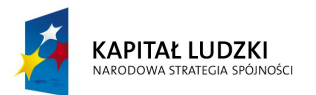

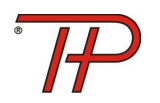

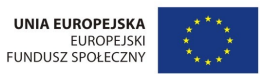

Projekt współfinansowany przez Unię Europejską w ramach Europejskiego Funduszu Społecznego

# **Instrukcja stosowania produktu finalnego**

# **projektu innowacyjnego testującego**

Projektodawca

Towarzystwo Produkcyjno – Handlowe Sp. z o.o.

Tytuł projektu

**Ekonomia i finanse – innowacyjny moduł programowy**

**dla przedmiotu "Podstawy przedsiębiorczości"**

Numer umowy

UDA-POKL.03.03.04-00-073/10-00

Warszawa, 12 lipiec 2012 rok

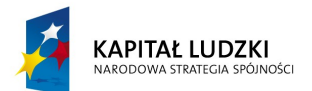

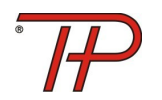

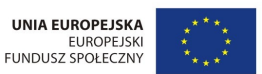

Projekt współfinansowany przez Unię Europejską w ramach Europejskiego Funduszu Społecznego

### **I. Produkt finalny i jego elementy**

Produkt finalny projektu "Ekonomia i finanse – innowacyjny moduł programowy dla przedmiotu Podstawy przedsiębiorczości" oraz jego elementy, zostały umieszczone na internetowej platformie edukacyjnej znajdującej się na stronie [www.przedsiebiorczosc.info.pl](http://www.przedsiebiorczosc.info.pl/). Na produkt finalny składają się następujące elementy:

- Innowacyjny moduł programowy
- Program nauczania I (wersja oparta na podstawie programowej z 2002 roku)
- Program nauczania II (wersja oparta na podstawie programowej z 2008 roku)
- Raporty z badań, ewaluacji wewnętrznej i zewnętrznej oraz sprawozdania z konferencji konsultacyjnej
- cykl 36 wykładów szkoleniowych i instruktażowych wraz z narzędziami wsparcia (konspekty lekcji, prezentacje power point, skrypty wykładów)
- wersja demo symulacyjnej gry internetowej wraz z opisem i instrukcją obsługi
- test końcowy

Wersja robocza gry przeznaczona dla uczniów wraz instrukcją obsługi została zamieszczona na stronie internetowej [www.gramojafirma.pl](http://www.gramojafirma.pl/)

### **II. Dostępność produktu finalnego**

### **Rejestracja i logowanie**

Platforma ma charakter otwarty i jest dostępna **nieodpłatnie** dla wszystkich zainteresowanych nauczycieli. Korzystanie z platformy wymaga dokonania **jednokrotnej** rejestracji poprzez zakładkę "Zarejestruj się" oraz wpisania, wybranego przez zainteresowanego, loginu i hasła. Kolejne logowania na platformie odbywają się za pomocą wybranego loginu i hasła. Platforma posiada mechanizm odzyskiwania hasła poprzez zakładkę "odzyskaj hasło". Po uruchomieniu tej funkcji i

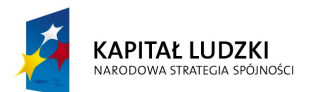

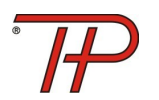

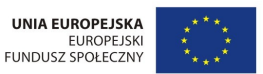

Projekt współfinansowany przez Unię Europejską w ramach Europejskiego Funduszu Społecznego

wpisania loginu i adresu e-mail, na podany adres automatycznie przesyłane jest jednorazowe hasło, które można zmienić poprzez zakładke "Twoje konto".

#### **Wymagania sprzętowe i programowe**

Komputer użytkownika powinien działać pod kontrolą systemu Windows (wersja XP / 2000 / Vista lub Windows 7) lub Mac OS – sprzęt spełniający wymagania stawiane przez te systemy bezproblemowo będzie współpracował z portalem, a w szczególności zapewni odpowiednią moc do wyświetlenia filmów wideo i transmisji wideo udostępnianych przez portal, pod warunkiem odpowiedniej szybkości łącza internetowego (min. prędkość pobierania danych na tym łączu powinna wynosić minimum 512kb/s, chociaż zaleca się stosowanie łącza o przepustowości 1Mb/s).

Na komputerze użytkownika portalu powinna być zainstalowana przeglądarka internetowa oraz oprogramowanie wspierające wyświetlanie wideo; działanie strony www.przedsiebiorczosc.info.pl zostało przetestowane pod wszystkimi popularnymi przeglądarkami www (Internet Explorer, Firefox, Opera, Safari, Google Chrome). Wskazane jest stosowanie możliwie najnowszej wersji danej przeglądarki.

Wspomniane wcześniej oprogramowanie wspierające wyświetlanie filmów wideo i transmisji to: - Windows Media Player (w przypadku systemu Windows). Oprogramowanie to zwykle jest instalowane wraz z systemem operacyjnym, a jego aktualną wersję można pobrać pod adresem:

http://windows.microsoft.com/pl-PL/windows/products/windows-media-player

- Windows Media Components for QuickTime (Mac OS). Szczegółowy opis tego oprogramowania oraz pliki instalacyjne znajdują się pod adresem:

<http://www.microsoft.com/download/en/details.aspx?id=9442>

Powyższe oprogramowanie jest dostępne nieodpłatnie.

### **III. Struktura produktu (mapa strony)**

### **Strona główna (dostępna bez logowania)**

Na stronie zamieszczone są: Innowacyjny moduł programowy, dwie wersje programów nauczania oparte na Podstawach programowych z 2002 i 2008 roku, oraz plik dokumentów przydatnych przy

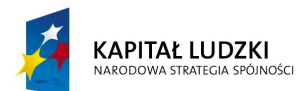

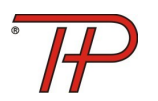

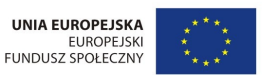

Projekt współfinansowany przez Unię Europejską w ramach Europejskiego Funduszu Społecznego

zgłaszaniu innowacji (Rozporządzenie Ministra Edukacji i Sportu z 2002 roku, Rozporządzenie Ministra Edukacji Narodowej z 2011 roku oraz wzór uchwały w sprawie wprowadzenia innowacji pedagogicznej). Wszystkie wymienione materiały i dokumenty można pobrać ze strony bez konieczności logowania się. Ponadto na stronie znajduje się panel służący do rejestrowania/logowania się na platformie oraz zakładka służąca do odzyskiwania hasła (mechanizm odzyskiwania hasła został opisany w części II). W zakładce "aktualności" administrator platformy zamieszcza komunikaty i informacje istotne dla użytkowników.

### **Badania i analizy (dostępna po zalogowaniu)**

W zakładce tej dostępny raport z badań przeprowadzonych w I etapie realizacji projektu, raporty z ewaluacji zewnętrznej i wewnętrznej oraz sprawozdania z konferencji konsultacyjnych. Docelowo w zakładce zamieszczane będą informacje na temat przebiegu wdrażania produktu do polityki oświatowej oraz informacje o podobnych inicjatywach i projektach.

### **Wykłady (dostępna po zalogowaniu)**

W zakładce zamieszczonych jest 36 wykładów w tym 34 wykłady szkoleniowe. Treść wykładów jest ściśle skorelowana z treścią modułu programowego i treściami nauczania. W zakładce zamieszczona jest pełna lista wykładów w kolejności zgodnej z programem szkolenia. Uczestnik szkolenia może wybrać z listy dowolny wykład w przez siebie wybranej kolejności. Wykłady można odtwarzać wielokrotnie oraz, dzięki zamieszczonemu w dole ekranu sterownikowi, zatrzymywać w trakcie emisji i przewijać do przodu i do tyłu. Możliwe jest też oglądanie wykładów w trybie pełnoekranowym (służy do tego znacznik umieszczony w dolnym prawym rogu ekranu na listwie sterownika).Zamieszczony na sterowniku zegar umożliwia określenie czasu w którym zatrzymany został wykład i wznowienie go od tego momentu. Pod każdym z wykładów szkoleniowych znajdują się narzędzia wsparcia w postaci szczegółowych konspektów lekcji, prezentacji power point oraz skryptów wykładów. Każdy zainteresowany nauczyciel może pobrać ze strony dowolny materiał dla swoich potrzeb. Wszystkie materiały zamieszczone są w plikach otwartych co umożliwia ich

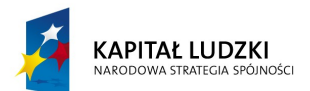

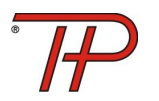

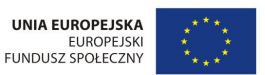

Projekt współfinansowany przez Unię Europejską w ramach Europejskiego Funduszu Społecznego

modyfikację do potrzeb konkretnego nauczyciela. Korzystanie z zamieszczonych w zakładce materiałów nie jest ograniczone prawami autorskim (wszelkie prawa autorskie posiada beneficjent, który nieodpłatnie przekaże je IP2 – Ośrodkowi Rozwoju Edukacji). Dodatkowo pod ekranem na którym emitowane są wykłady umieszczony został komunikator umożliwiający kontakty pomiędzy uczestnikami szkolenia.

#### **Gra (dostępna po zalogowaniu)**

W zakładce zamieszczono informację na temat symulacyjnej gry internetowej, jej opis oraz wersję demo gry. Wersja demo umożliwia nauczycielowi przejście całego cyklu gry w przyspieszonym trybie (zegar tej wersji został przyspieszony) oraz wielokrotne powtarzanie gry. Uruchomienie wersji demo gry wymaga zarejestrowania się na stronie gry i utworzenie indywidualnego loginu i hasła. Na stronie tytułowej gry znajduje się informacja o wymaganiach sprzętowych i programowych oraz szczegółowa instrukcja korzystania z gry dla nauczycieli i uczniów (do pobrania w formacie pdf).

#### **Wsparcie (dostępna po zalogowaniu)**

Zakładka podzielona jest na trzy obszary tematyczne: program, metodyka, wsparcie techniczne. W okresie testowania produktu zakładka służyła do udzielania wsparcia w opisanych obszarach nauczycielom biorącym udział w testowaniu. Po pozytywnym zwalidowaniu produktu nazwa zakładki zmieni się na FAQ i zostaną na niej zamieszczone, pogrupowane tematycznie, odpowiedzi na najczęściej zgłaszane pytania. Zakładka służyć też będzie do wymiany doświadczeń i poglądów pomiędzy nauczycielami wdrażającymi produkt do głównego nurtu polityki oświatowej.

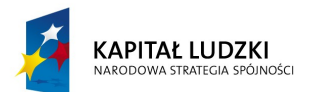

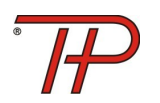

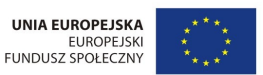

Projekt współfinansowany przez Unię Europejską w ramach Europejskiego Funduszu Społecznego

### **Test (dostępna po zalogowaniu)**

Nauczyciele, którzy ukończyli szkolenie i są zainteresowani sprawdzeniem poziomu swojej wiedzy i/lub otrzymaniem zaświadczenia o ukończeniu szkolenia mogą przystąpić do testu końcowego zamieszczonego w zakładce test. Test odbywa się w systemie on line, a jego wyniki znane są zaraz po zakończeniu testu. Po wyjściu na klawisz "rozpocznij test" system losowo wybiera z zestawu 150 pytań z różnych obszarów tematycznych 25 pytań, które zostają wyświetlone na ekranie. Pytania mają charakter pytań jednorazowego wyboru. Czas na odpowiedź wynosi 25 min. ( na stronie pokazuje się zegar mierzący upływający czas). Test automatycznie kończy się po upływie czasu lub po udzieleniu odpowiedzi na wszystkie pytania. System pokazuje w czasie rzeczywistym osiągnięty wynik (liczba i procent poprawnych odpowiedzi) i potwierdza fakt zaliczenia lub nie testu. Do zaliczenia testu konieczne jest udzielenie ponad 50% poprawnych odpowiedzi. Do testu można przystąpić dwukrotnie. Po dwóch nieudanych próbach system blokuje dostęp do testu. W przypadku pozytywnego zaliczenia testu, osoba zainteresowana, może drogą mailową, na adres podany w zakładce kontakt, zwrócić się o wydanie zaświadczenia o ukończeniu szkolenia. Zaświadczenie zostanie przesłane pocztą w terminie 14 dni.

### **Kontakt (dostępna bez logowania)**

W zakładce znajdują się dane teleadresowe beneficjenta, dzięki którym osoby korzystające z platformy mogą kontaktować się z beneficjentem – Towarzystwem Produkcyjno – Handlowym Sp. z o.o. oraz administratorem platformy.

### **IV. Uwagi końcowe**

Platforma będzie na bieżąco monitorowana i aktualizowana przez administratora, a użytkownicy wszelkie uwagi dotyczące jej struktury, tematyki i zawartości merytorycznej mogą zgłaszać za pośrednictwem komunikatorów umieszczonych na platformie oraz korzystając z danych teleadresowych umieszczonych w zakładce kontakt.